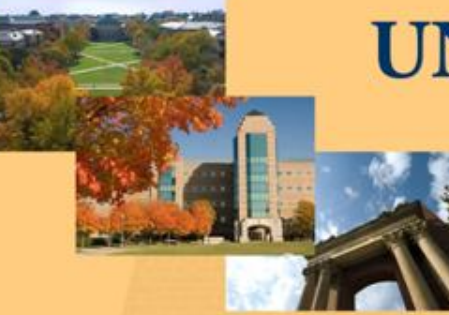

### **UNIVERSITY OF ILLINOIS**

AT URBANA-CHAMPAIGN

**2011 BUSINESS LEADERSHIP CONFERENCE** 

### Banner Tips and Tricks

April 6 10:30 am and 3:15 pm

Business Leadership at Illinois: Partnering to Meet New Challenges

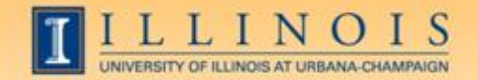

## Workshop Presenters

### • Name: **Sherri Faith**

Title: Assistant Director, Accounting Information Management, OBFS Contact Information: slfaith@illinois.edu

• Name: **Wendy Harris** Title: Director of Budget and Resource Planning, Mathematics Contact Information: wgharris@illinois.edu

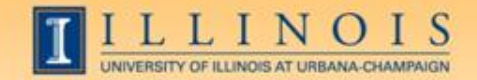

Please …

- Turn off cell phones.
- Avoid side conversations.
- Ask questions anytime!
- Sign the attendance roster.
- Complete the evaluation at the end of the workshop.

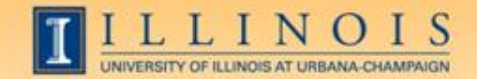

# Workshop Objectives

- Obtain information about shortcuts, form naming conventions, queries, navigation, and other tips and tricks to help the user with Banner
- Improve efficiency and decrease aggravation in the office by utilizing more features of Banner on a daily basis

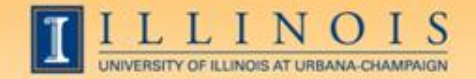

# Banner Naming Conventions

- First position—Identifies the system
	- $-F = Finance$
	- $G =$  General
	- N = Position Control
	- P = HR/Payroll/Personnel
	- T = Accounts Receivable

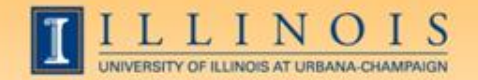

# Banner Naming Conventions

• Second position—Identifies the module

#### –Finance

- A = Accounts Payable
- B = Budget Development
- $-F =$  Fixed Assets
- G = General Ledger
- O = Operations
- $P = Purchasing$
- $-R =$  Research Accounting
- $-T =$  Validation form

#### –HR/Pay

- $B =$  Budget
- $H =$ Time Reporting
- $-T =$  Validation form
- $-Z =$  Modification for UI

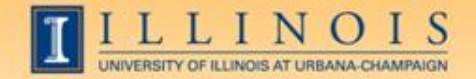

# Banner Naming Conventions

- Third position—Identifies type of form
	- A = Application Form
	- $I =$  Inquiry Form
	- M = Maintenance Form
	- Q = Query Form
	- $-$  R = Rule Table
	- V = Validation Form
- Positions 4, 5, 6, & 7—Identifies the unique, four-character name for the form, report, or table

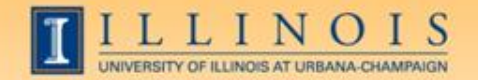

# Types of Banner Forms

- Application Forms—used to enter, update, and view information
- Inquiry and Query Forms—used to look up existing information
	- Inquiry forms can be opened from within another form or independently
	- Query forms can only be accessed from another form
- Validation Forms—define values
- Maintenance Forms—used to update validation forms

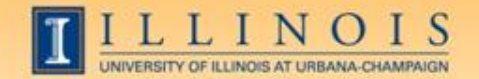

### Short cuts

- Searches in Banner:
	- Finance forms case sensitive; HR/Pay forms are not
	- Percent sign (%) indicates an unlimited number of characters
	- Underscore (\_) indicates one character
- Date fields:
	- Day-month-year
	- Typing a "t" and return will bring up today's date
- Always look for "Options"

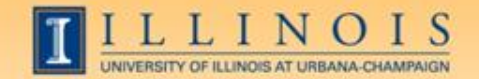

# Short cuts

- Banner Function Keys (Help  $\rightarrow$  Show Keys)
- Values for that cell (Help  $\rightarrow$  List)
- Open 2nd window (File  $\rightarrow$  Direct Access or F5)
- My Banner Menu (GUAPMNU) to create own menu and personalize titles; Save!
- Move using Tab, not mouse to reduce processing errors
- Search Forms: GUIOBJS

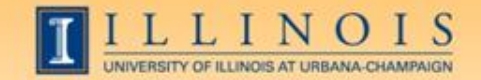

- FOAIDEN: Find if a person exists in Banner, and the address (like SPAIDEN)
- FTMVEND: Find if a vendor exists in Banner, and the address. Text (FOATEXT) will show if a conflict is known.
	- On some forms, like this one, hover over the cell and missing text will show
- FZAREQN: Prepare a requisition
- FTVCOMM: Search Commodities listing
- FOAUAPP: Approve/disapprove a requisition

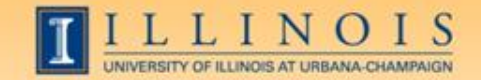

- FOIDOCH: See the status and numbers of any requisitions, purchase orders, and checks and invoices that for a related purchase
- FPARDEL: Cancel a requisition
- FOADOCU: Find documents (Req, PO, Inv, Enc or JV) by user and their status
- FPARCVD: prepare to receive part or all of order
- FPARTRN: record return of shipment

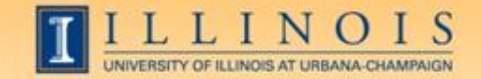

- FAIOINF: Open invoices by CFOAP
- FAIVNDH: Find all payments to a vendor or UIN by FY (all units, not just yours)
- FAIVINV: Search for details and payment status by the vendor number and document number
- FAICHKH: Find payment details by check number

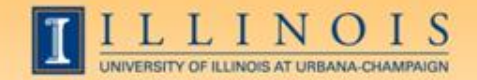

- FOICACT: Find commodity list, FOP for REQ, INV, PO
- FGIJSUM: See the FOPs involved in your JV
- FGIJVCD: Suspended journal vouchers
- FGIOENC: open encumbrances for org and/or fund
- TSICSRV: view a student account to see if funds deposited

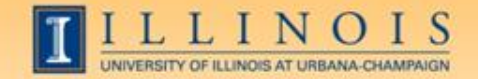

### Fixed Assets

- FFIMAST $\longrightarrow$  FFIFALV: Master list (PTag, OTag, Description)  $\longrightarrow$  FFIMAST (commodity code, cost, date, SN, vendor, FABWEB data, fund)
- FFIPROC: simple version of above with less information
- FTVLOCN: Location search form
- FTVCOMM: Search Commodities listing

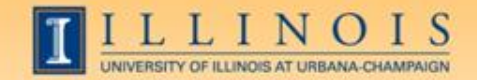

## Expenditures

- FGIBDST: balance summary for ledgers 1,2,6
	- Uncheck revenue accounts box
- FGITBSR: balance summary for ledger 3
- FZIGITD: balance summary for ledgers 4,5; can specify grant year, period to review
	- Check fund summary box to see all related funds and their summaries

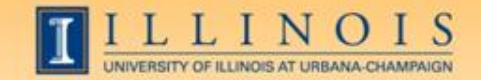

## Expenditures

- FGITRND: Transactions details (specify FY and period range, or all)
- FOIDOCH: document history (connects requisitions with purchase orders with invoices with checks)
- vs.
- FGIDOCR: detailed transaction information for a certain document

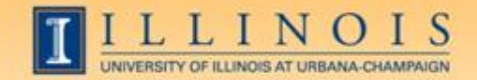

### Grants

- FZAGRNT: Find grant duration, code, PI, amount. FOATEXT may include other details.
- FRIPSTG: All grants held by PI
- FZIBDSG: See budget for grant by account code (including cost share)
- FZMFUND: Query a fund or grant code
- FZMRFND: Query a fund's indirect cost codes

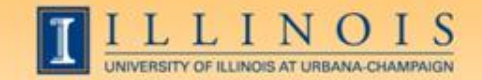

### Grants

- FZIBILL: View billing and payment history
- FZIBDET: View billing, paid, and refunds
- FZIGITD: Grant balance summary (inception to date)
- FZIGTRD: Grant transaction details (can specify dates)
- vs.
- FGITRND: Transactions details (specify FY and period range, or all)

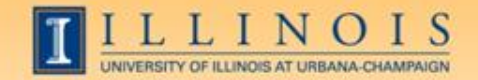

# Payroll/HR issues

- NBIPINC: see who has held a certain position number
- RJASEAR: determine if student eligible for Federal Work Study
- GOAINTL: visa type, start and end date
- GUIALTI: SSN/SIN alternate ID search

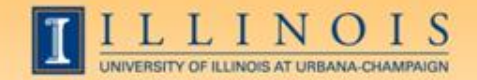

# Payroll/HR issues

- NBAJOBS, Payroll Default tab: shows timesheet organization, time entry method (both common sources of problems)
- NZIESUM: summary of all jobs held by individual for period specified by Query Date and "Show Future Jobs"
- PZILIST: Pay periods paid, pay amounts

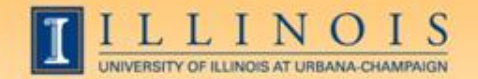

# Payroll/HR Issues

- PHADSUM: Alternative way to approve payroll
- PHIJOBS: Hours turned in for all employees during specified pay period in one org
- PZAREDS: Labor redistributions

-Did you know, if you use Options-Search and Replace, you can correct, for example, all incorrect account codes at once?

-Good place to see redistributions, since they won't appear in NBAJOBS

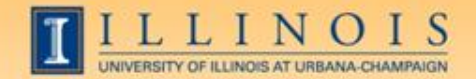

### Resources

- Guide to Banner Finance Forms: http://www.obfs.uillinois.edu/common/pages/Displa yFile.aspx?itemId=927728
- Banner web-based courses (Finance and HR/Payroll): http://www.obfs.uillinois.edu/training/web-courses/
- Banner job aids on navigation, naming conventions, searching, etc.: [http://www.obfs.uillinois.edu/training/materials/hel](http://www.obfs.uillinois.edu/training/materials/help-resources/) [p-resources/](http://www.obfs.uillinois.edu/training/materials/help-resources/)

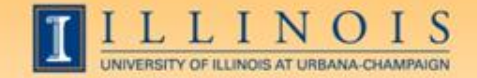

# Questions / Other tips?